## ■スマートフォン向けのアプリを使用。

・事前準備として、android、iPhone ともにアプリサイトで「Microsoft Authenticator] をダウンロードしてください(無料です)。

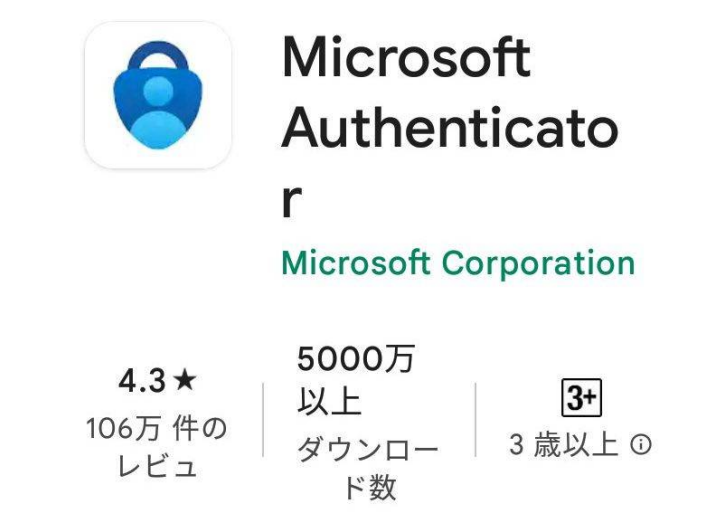

※上の画像は android 版ですが、iPhone でも同じです。

・パソコンのブラウザ(Edge、Firefox、Chrome)を使い、本学のシステム管理課のペー ジにアクセスしてください。右のメニューから「Outlook」をクリックしてください。

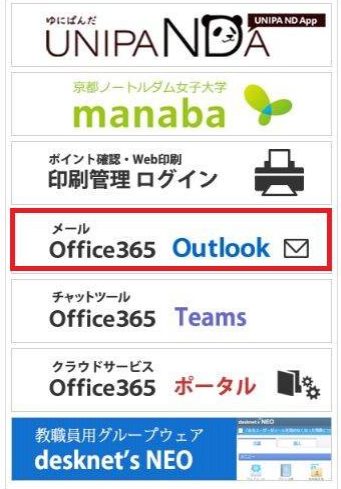

・別ページが開いて、アカウントを入力、または選択の画面が出ます。

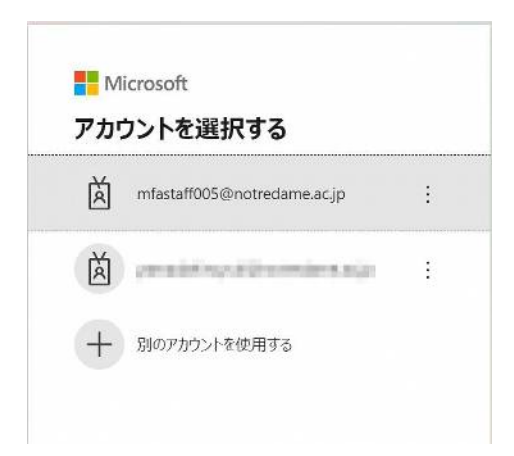

・次にパスワードが求められますので、パスワードを入力してください。

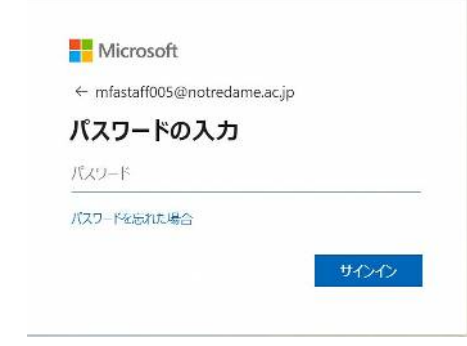

・「詳細情報が必要」とウィンドウが出ますので「次へ」をクリックしてください。

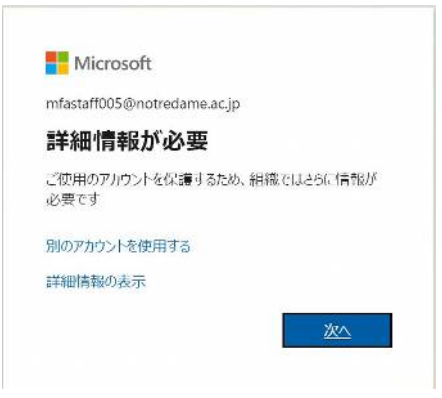

・追加のセキュリティを入力する画面になりますので、赤丸の下矢印をクリックしてく

ださい。

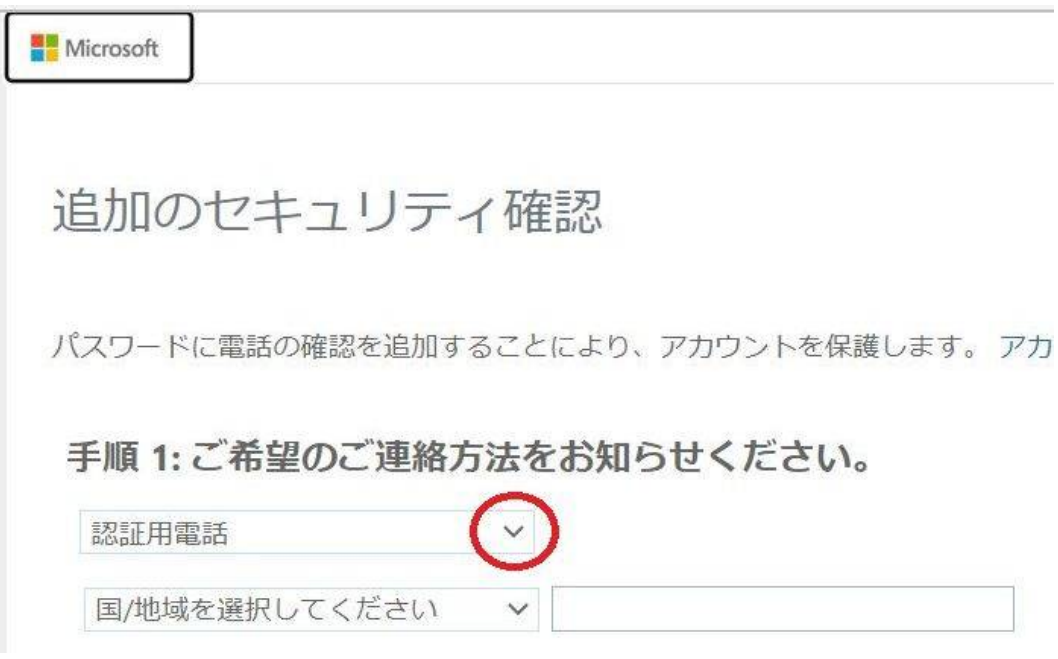

・選択肢が3つ出てきますので、「モバイルアプリ」を選んでください。

追加のセキュリティ確認

パスワードに電話の確認を追加することにより、アカウントを保護します。アカ

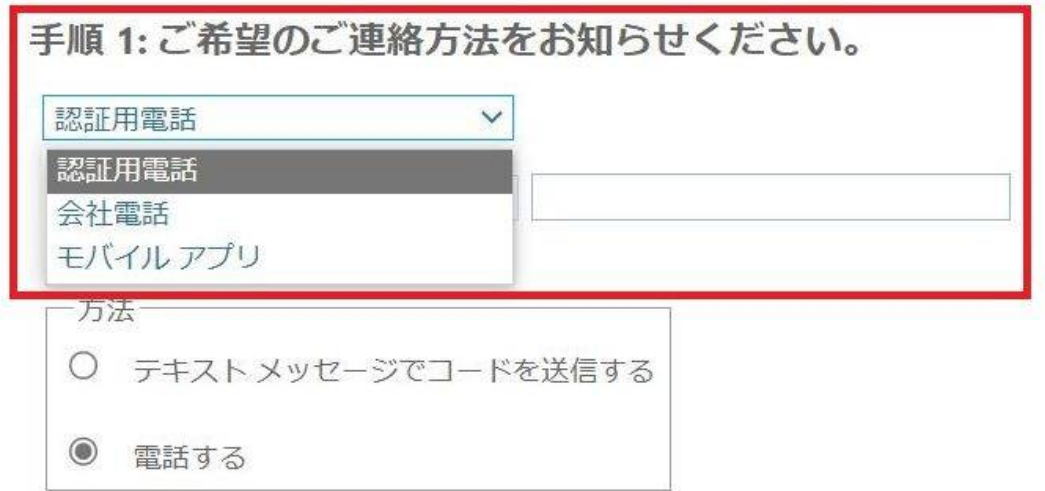

・次の「国/地域を指定してください」も同じく下矢印をクリックして「日本(+81)」を

選んでください。

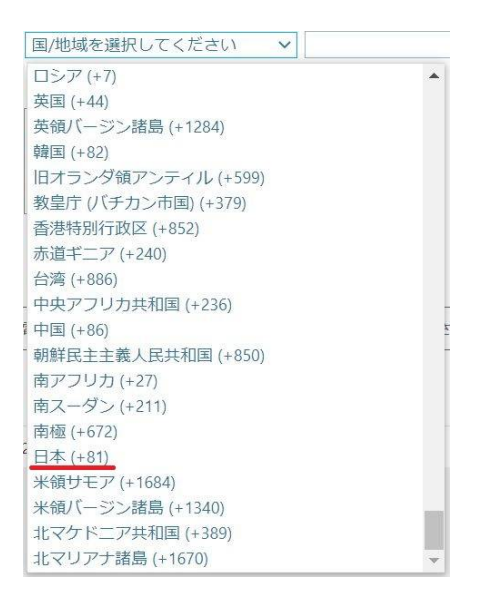

・モバイルアプリをどのような用途で使用されますか?の項目は「確認のため通知を受 け取る」を選んでください。その後、右下の「次へ」をクリックしてください。

## 手順 1: ご希望のご連絡方法をお知らせください。

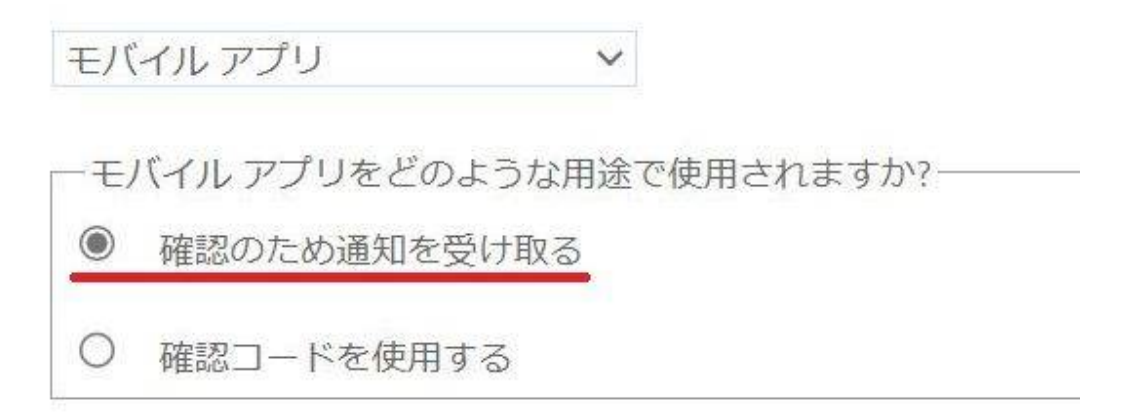

次に、一度、パソコンから離れて、スマートフォンアプリのセットアップをします。

・Authenticator アプリを起動します。「アカウントの追加」をタップしてください。

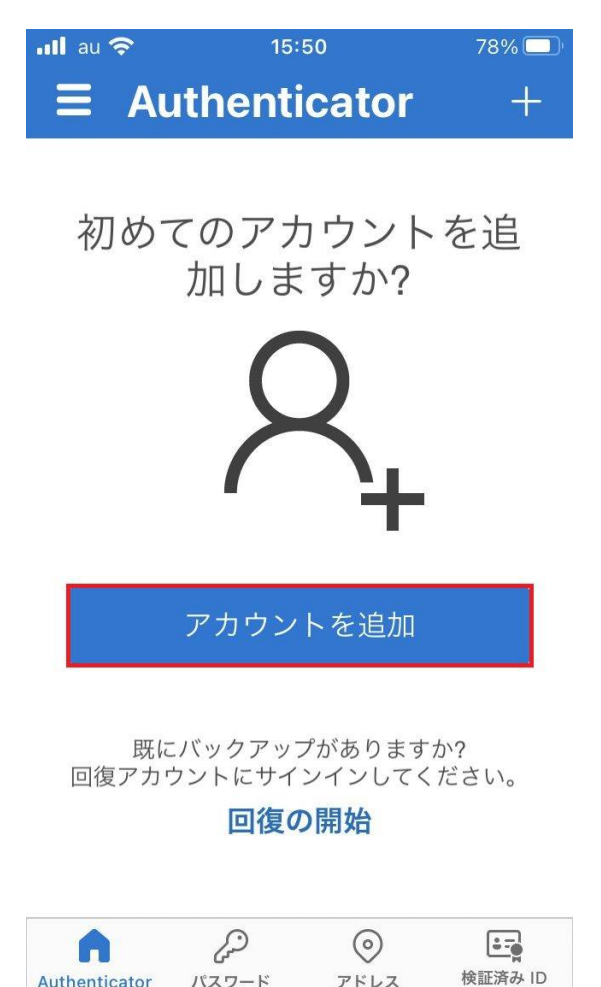

「職場または学校アカウント」をタップしてください。

パスワード

アドレス

Authenticator

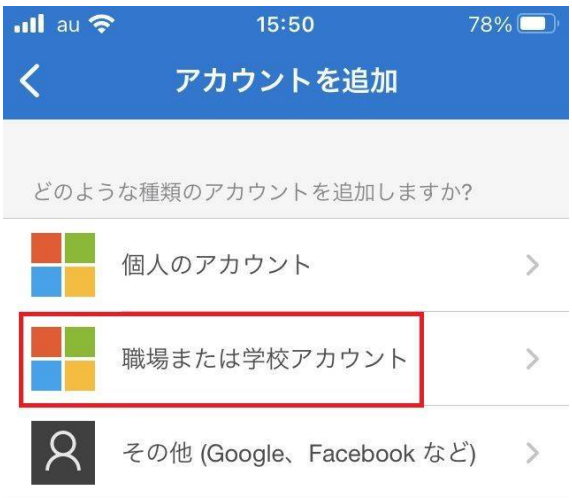

・以下の画面になりましたら、スマートフォンはそのままに、パソコンの操作に戻り

ます。

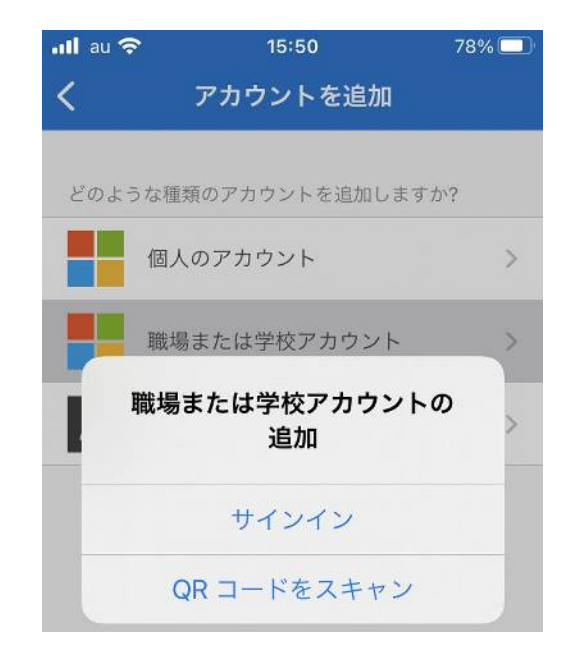

### パソコンの画面に戻り、「確認のための通知を受け取る」が選択されているかを確認し て、「セットアップ」をクリックしてください。

追加のセキュリティ確認

パスワードに電話の確認を追加することにより、アカウントを保護します。アカウントをセキュリティで保護する方法についてビデオを見る

#### 手順 1:ご希望のご連絡方法をお知らせください。

モバイル アプリ マーマー 一モバイル アプリをどのような用途で使用されますか?-● 確認のため通知を受け取る ○ 確認コードを使用する

これらの確認方法を使用するには、Microsoft Authenticator アプリをセットアップする必要があります。

セットアップ モバイル アプリケーションを構成してください。

・画面が切り替わり、QR コードが表示されます。

#### モバイルアプリケーションの構成

次の手順でモバイルアプリケーションを構成してください。

1. Windows Phone、Android、または iOS の Microsoft Authenticator アプリをインストールします。

2. アプリでアカウントを追加し、"職場または学校アカウント"を選択します。

3. 下の画像をスキャンしてください。

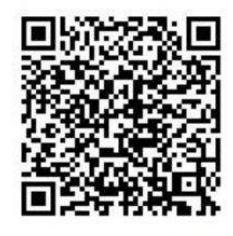

画像をスキャンできない場合は、アプリケーションに次の情報を入力してください。 コード: 285 565 975 URL: https://mobileappcommunicator.auth.microsoft.com/activate/374743226/KRS

アプリケーションに6桁のコードが表示されている場合、[次へ]を選択します。

QR コードが表示された画面になりましたら、スマートフォンの操作に戻ってください。 そして、「QR コードをスキャン」をタップしてください。カメラが起動し、個人によっ てはカメラへのアクセス権を求められる画面になると思いますが、許可をして、パソコ ン画面に表示された QR コードをカメラで読み取ってください。

次へ

キャンセル

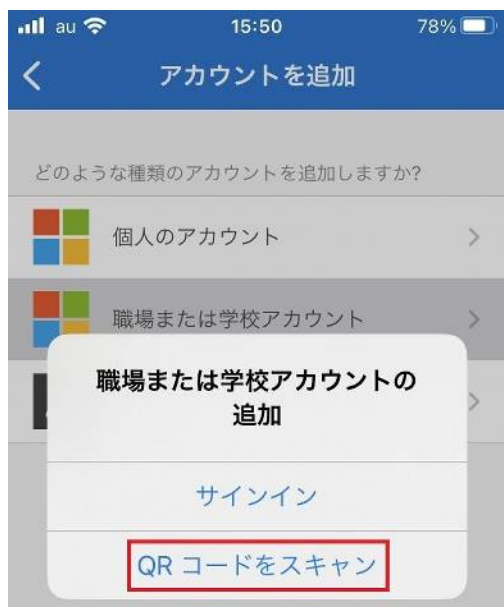

・サインインを承認しますか?と表示されますので「承認」をタップしてください。

# サインインを承認しますか?

京都ノートルダム女子大学 mfastaff005@notredame.ac.jp

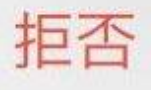

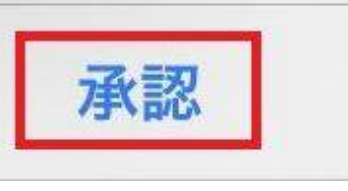

・モバイルアプリが使えなくなった時のために電話番号を入力する画面が出ますので、 赤枠は「日本(+81)」を選び、横に電話番号をハイフン無しで入力して「完了」をクリ ックしてください。

追加のセキュリティ確認

パスワードに電話の確認を追加することにより、アカウントを保護します。アカウントをセキュリティで保護する方法についてビデオを見る

手順 3: モバイル アプリにアクセスできなくなった場合 

電話番号はアカウントのセキュリティのためにのみ使用されます。標準の電話料金と SMS 料金が適用されます。

以上です。